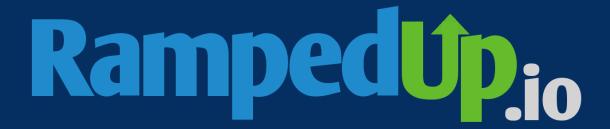

# GETTING STARTED GUIDE

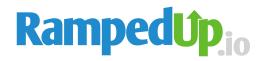

## **Table of Contents**

| Overview of Services                | Page 2  |
|-------------------------------------|---------|
| Initial Set Up                      | Page 3  |
| Customizing RampedUp                | Page 5  |
| Adding Users                        | Page 7  |
| Salesforce.com Cleaning Tools       | Page 8  |
| Setting Up Real-Time Lead Appending | Page 10 |
| Sales Enablement                    | Page 12 |
| Setting Up Triggering Events        | Page 14 |
| Demand Generation                   | Page 16 |

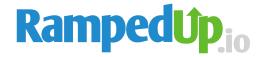

## **Overview of Service**

RampedUp is a trusted contact data solution for global marketers. We help our customers keep their database current, complete, and compliant with over 350 million social-sourced contacts. For Sellers, RampedUp provides battlecards for 9 Million companies, complete with Trigger Events, Direct Dial Phone Numbers, and alerts for New Executives.

**Current Functionality** RampedUp provides a user interface, chrome extension, and Salesforce.com application. RampedUp will also provide administrative access allowing a customer to create, manage, and service its own customers. This administrative functionality will allow for the ability to customize instances for their clients, manage email messaging / communication, and email sender domains.

## **Initial Set Up**

**Getting started with RampedUp is easy.** First thing to know is that RampedUp works inside and outside of Salesforce.com. This is to make your job and the jobs of your sellers that much easier.

Add a user within the **Partner Portal**. The recipient should receive an activation email from your partner account.

**Salesforce.com** Logging into RampedUp simply requires you to log into Salesforce.com. The Single Sign On functionality will allow admins to seamlessly move between both platforms. This also means the rights and privileges of the Salesforce.com users transfer over the RampedUp as well.

- 1. Create a RampedUp Account by clicking here <a href="https://basic.rampedup.io/signup\_sf">https://basic.rampedup.io/signup\_sf</a> and then connect with Salesforce.com. Reminder only SFDC admins can sign in initially. Our platform requires API access with Salesforce.com to bring over opportunities, users, leads, accounts, and contacts. Only accounts with API access can use the Salesforce.com plugin.
- 2. Place RampedUp Inside of Salesforce.com
  - Select All Users to enable the plug-in for all users of the platform. (You could also select a portion of users)
  - The RampedUp Plug In can be placed on an Account / Leads / Opportunity tab.
  - From the **admin set up**, first select Account / Leads / Opportunity section you would like to place RampedUp and then go to the Page Layout.
  - Edit the Page Layout

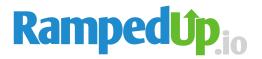

- Under Fields, drag and drop a Blank Section field in a prominent area of the page.
- Label the new section RampedUp and select a one column page layout.
- Click Save.
- Under Visual Force pages at the bottom of the Opportunity / Account / Lead layout selection drag RU Basic Opportunities / Accounts / Leads to the recently created RampedUp section.
- In the right hand corner of the section a small wrench allows you to edit the properties.
- Click the wrench until you see a Visual Page Properties
- Change the Height (in pixels) to 400 and select the show scroll bar.
- Click OK.
- Click Save.
- Repeat these steps for Opportunities / Accounts / Leads.

**Users**: RampedUp provides functionality to import users directly from Salesforce.com. The **include users** button will import users from Salesforce.com and the admin can select the users to import into RampedUp from the picklist. An email is sent to the selected users for them to activate the account. An admin can promote a user to Admin of RampedUp or resend the email notification for activation. The admin has full functionality rights.

\*A user must accept the RampedUp notification to view RampedUp inside of Salesforce.com.

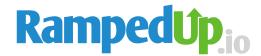

# **Customizing RampedUp**

You can customize RampedUp using the <u>Admin Settings</u> from the Admin tab to tailor your instance of RampedUp. The Edit company information button allows you to complete or edit your company details for our records.

The Battlecard is found within the app on the Look Up tab or in Salesforce.com Visual Force Plug-In. You can customize the Battlecard in the following ways by toggling the functionality off/on.

**Enable Win Stories**: This will allow your sellers to be notified of their recent Wins via email and add additional information such as how the won it, competition, products, buyers etc. This can be toggled on and off depending on the need.

**Import Battlecard Contacts As:** This functionality allows the admin to dictate if imported records are contacts, leads, or allow the user to decide.

**Enable Check Duplicate For Leads/Contacts Import:** This functionality will check for records before importing into Salesforce.com

**Enable Clean:** This functionality empowers the user to clean their own account records.

- 1. Update and complete the Company information
- 2. Update and complete the Contacts associated with this Company
- 3. Upload new contacts that are potential buyers associated with this Company
- 4. Identify the old contacts and label them INACTIVE

**Contact Import:** This field limits the number of contacts / leads the users can import into Salesforce.com

**Enable Clean:** This feature will allow the user to clean their account inside of Salesforce.com. This will append new contacts, identify INACTIVE contacts, and complete account and contact records.

**Enable Client Match Scoring for Accounts. T**his functionality can be toggle on to score your accounts. A star is awarded for each of the following categories when the account has a match (not in any order):

- One of top 5 industries based on your clients
- One of top 5 market segments based on your client employee count
- Preferred Technology you select based on your product/service
- At least one contact with preferred title based on your selected buying committee
- Recent trigger event article showing activity over last 90 days

<u>Decision Makers</u> This section allows the admin to key-in the titles of the Decision Makers to populate the Decision Makers tab inside of Salesforce.com. We

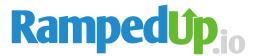

recommend that you be very specific as we are searching the public web for these titles and you are limited to 15 results. We default the term Chief to ensure results from the onset.

This feature will ensure your battlecard is exposing ONLY the decision makers you key into the system. It will also ensure your Accounts are scored appropriately when these people are present in the battlecard.

**Setting Up Buying Committees** - If you have multiple sales teams that sell to different buying committees, you can set them up in the Buying Committees section. This allows the admin to assign titles to groups or committees. These committees can then be assigned to users in the user table.

**Pro Tip:** You can make the Decision Makers functionality default for leads search.

**Setting Up Preferred Technologies**: This field allows the admin to select the competitive or complimentary technologies that are important to your sales process. Once selected, these technologies will be exposed on the home page of the Battlecard so that users will know if the company associated with the lead, account, or opportunity uses those technologies.

**Pro Tip** We have a Third Party that helps find additional technologies kept in the Others Category. After you have found your preferred technologies - go into the Others category and if they are there - add those too. This will really help with account scoring.

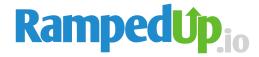

## Adding Users to RampedUp

From the Users tab inside of the Admin Portal – you can add new users by entering their email address. The user must activate their account.

RampedUp provides functionality to import users directly from Salesforce.com. Proceed to the <u>Users</u> tab from the Drop-Down Menu in Admin Settings. The "Include Users" button will import the users and the admin can select the users from the picklist. An email is sent to the users for them to activate the account. An admin can promote a user to Admin of RampedUp, demote a user or cancel their subscription. They can also resend the email notification for activation. The admin has full functionality rights so be mindful of your considerations.

**Assigning Buying Committees to the user**: Edit the user by selecting the name. The admin can select a committee from a drop down menu. This will limit the results of the contacts to the titles assigned to the committee

**Setting Contact Download Limits:** Admins can select the number of records a user can download by selecting the users name.

**Assigning a Manager:** Admins can manually assign a manager to a user. This will allow RampedUp to notify the manager of Win Story notifications

**Promote to Admin:** Admins can promote users to Administrators with all rights and privileges

#### **User Reporting Fields:**

| Search Download Limit         | Total number of contact downloads / imports    |
|-------------------------------|------------------------------------------------|
| Monthly Download Limit        | Monthly number of contact downloads / imports  |
| Yearly Download Limit         | Annual Number of contact downloads / imports   |
| Trigger Events Search Created | Has user created a trigger event notification? |
| Chrome Extension              | Has user enabled the Chrome Extension?         |
| Last Login                    | When did the user last log-in?                 |
| Subscription                  | Is the user currently an Active RampedUp user? |
| Accepted Invite               | Has the user accepted the Rampedup Invite?     |
| Admin Access                  | Is the user an Administrator?                  |

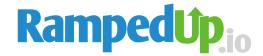

## **Salesforce Cleaning Tools**

**B2B** Contact data expires at a 24% – 36% rate per year. That number compounds when you consider the manual entry errors prone to sellers and the bad data uploaded from third party lists. The result is a Salesforce.com instance with highly inaccurate, incomplete, and outdated data. No wonder sellers look at Salesforce.com as an administrative burden and not a strategic tool to advance deals. That's why we created RampedUp, we know that if sellers trust the data in Salesforce.com they will use it more often.

**Data Cleansing** – RampedUp will identify the contact records inside of Salesforce.com and place the INACTIVE term on the First Name field. This way sellers can immediately know the contacts that they should solicit.

**Data Appending** – RampedUp will validate the contact records inside of the account and add fields such as title, phone, and email address if it is blank.

**Net New Leads** – When RampedUp identifies INACTIVE contacts at an account, we share where the contact has moved with contact details. These contacts and details are added to Salesforce.com as Leads to reengage.

#### How to set up Data Appending tools:

The <u>Appending</u> tab in the Admin Settings is reserved for Appending Contacts and Accounts directly inside of Salesforce.com

- Append Contacts: This functionality allows RampedUp to append existing contacts, identify INACTIVE contacts, and create Leads for Contacts that are in your database but are now at a new company.
  - Create Contact Date
  - Company
  - City
  - State
  - Country
  - Append Salesforce.com Contacts: This button allows RampedUp to append Contact data under conditions set forth by the below rules. This function can be run as often as needed but must be facilitated by the admin.
  - Append Contact Field Mapping will allow the admin to select and map the fields from RampedUp to import into Salesforce.com.
    - Include in Import: Will allow RampedUp data for import
    - Always Overwrite: RampedUp data will overwrite data in Lead Field
    - Overwrite only when customer value is blank: Conditional Rule

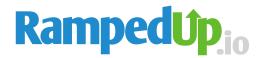

- Import Inactive Contacts as Leads: By selecting this box you are allowing RampedUp to identify contacts that no longer work at the company you have them associated inside of Saelsforce.com and import them as new leads at the new company where they are employed. This helps keep Salesforce.com Clean
- Append Accounts: This functionality allows RampedUp to append Account records inside of Salesforce.com
  - Append Salesforce.com Accounts: This button allows RampedUp to append Account data under conditions set forth by the below rules. This function can be run as often as needed but must be facilitated by the admin.
    - Create Contact Date
    - Company
    - City
    - State
    - Country
  - Append Contact Field Mapping will allow the admin to select and map the fields from RampedUp to import into Salesforce.com.
    - Include in Import: Will allow RampedUp data for import

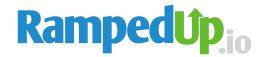

## **Setting Up Real-Time Lead Appending:**

**RampedUp** will append incoming leads in real-time inside of Salesforce.com! The process is simple, if we have an email address, personal or professional, we can add the type of information sellers need to make informed sales calls.

Append accurate title, company, industry, phone number, size and location to incoming leads. When you add the RampedUp Plug-In you can also find triggering events, installed technology, and look alike customers. The only sales intelligence tool you need.

**Reporting**: RampedUp will send a daily report to the Salesforce.com admin detailing the appended leads over the past 24 hours. The admin can then download these leads into CSV for reporting purposes.

#### How to set up Real-Time Lead Appending:

The <u>Appending</u> tab in the Admin Settings is reserved for Appending Leads, Contacts, and Accounts directly inside of Salesforce.com

**Lead Imports**: This will enable RampedUp to append Leads as they come into Salesforce.com. Toggle the Lead Import functionality to ON/OFF to govern the functionality.

- Leads Appended This section details all the leads RampedUp has appended on your behalf
  - Download CSV this will allow for downloading the leads into a CSV based on the following:
  - The last 24 Hours
  - Appended Dates
  - Company, City, State, Country
- Enable sending of appended leads daily report. This functionality will send you a daily email to all administrators to review the leads that RampepdUp has appended in the last 24 hours.
- Append Fields Mapping; will allow the admin to select and map the fields from RampedUp to import into Salesforce.com.
  - Include in Import: Will allow RampedUp data for import
  - o Always Overwrite: RampedUp data will overwrite data in Lead Field
  - o Overwrite only when incoming value is not blank: Conditional Rule
  - Overwrite only when customer value is blank: Default Conditional Rule

**Pro Tip** RampedUp can accommodate custom fields as well as create a "Modified by RampedUp" field. For the Modified By RampedUp field to work, you would to need to create a Checkbox custom field and it should be named 'ModifiedByRampedUp' for either Leads/Accounts/Contacts objects on your SF

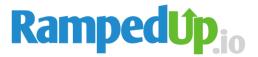

instance. You would also need to set it the "Include in Import" and "Always Overwrite" to start appending the field also.

10 of 16 RampedUp, LLC.

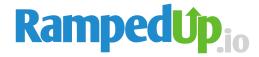

## Sales Enablement

90% of sales people do not use marketing content intended for them – equating to 30 hours a month finding or creating their own. RampedUp consolidates competitive differentiation, buyer persona messaging, and product positioning to share with sellers right when the need it. The result keeps them on message and saves them time.

**Product Portal** This portal houses your products that are associated with Win Stories. There will also be a description field to give new hires some detail about the product and 3 takeaways. These are the top three things you would like the sellers to know about this product. 3rd party resources are a vehicle to provide links outside of RampedUp that are relevant to your products such as email or PowerPoint Templates.

**Buyer Personas** This portal houses buyers that are associated with Win Stories. The wins tab links directly to the number of wins your company has in the Win Vault against this buyer. Each win links to a Detailed Win Report designed for sellers to find relevant use cases on opportunities they are working.

There will also be a description field to give new hires some detail about the buyers and 3 pain points. These are the top three pains your company can address for the buyer. 3rd party resources is a vehicle to provide links to websites outside of RampedUp that are relevant to your products such as email or PowerPoint templates.

**Competitive Edge** combines all of your known competition and places them side by side for ease of use. Competitive Edge is self-populating from social profile pages, recent headlines, as well as wins stories against the competitor. These relevant use-cases expose how the competitor was defeated directly from the mind of the winning sales person. We provide a vehicle for the most effective competitive positioning and value propositions from real world, battled-tested sellers.

We also provide clarity in how your competition is positioning themselves against you and guidance to navigate around these nasty landmines. Our Third Party Resource section gives quick access to employee and customer reviews, market share, and competitive landscape. There is also the ability to provide company specific links.

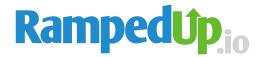

## **Win Stories**

**Your customers** are your biggest competitive advantage in sales yet are the most difficult for sales people to find. Just mentioning customers that have found success using your products and services greatly increases your chances of winning. A recent study from SAP found that **sharing relevant customers stories influences 89% of Buying Decisions.** That's why we created RampedUp

**RampedUp** finds your customer data and turns it into Win Stories. A Win Story is a mashup of account and web sourced information to provide sellers rich customer detail. We categorize Win Stories by **size**, **location**, **city**, **and state** for quick reference.

A **Win Story** is self-populating with company information such as description, industry, and location. We create a Headline with the sellers picture and company logo for a compelling read. Account details include close date, amount, and source. The Win Story can be edited to include more detail however it isn't required.

#### To Set Up Win Stories for usage inside of your instance do the following:

From the Admin Tab, click Import Opportunities to begin the process of building Win Stories and select the throttle options. The throttle allows you to pull "Closed Won" Opportunities from Salesforce.com based on any or all of these criteria:

- Close Date: This will ensure only more recent opportunities are pulled
- Amount: This will ensure only deals over or under a certain amount are pulled
- Active Reps only
- Account: This will ensure only certain accounts are pulled
- Product: This will ensure only certain opportunities where this product are pulled

The filter will stay active for the Opportunities API service pulled from Salesforce.com every 12 hours. If there are new opportunities to import – the results will be emailed to you as an Import Report every day.

The purpose of the Opportunities tab is to allow for a central location for the Admin to edit Win Stories that will populate throughout the app. We do not require Admins to complete or edit Opportunities –however the admin can edit the Opportunity if needed.

<u>Win Stories Questions</u>: This will allow for you to build questions to help sellers create a more detailed win story. Choose from a drop down menu of Products, Competitors, Rep Narrative, Buyers. These are fields that do not come over from Salesforce.com in the import and need to be populated by the rep to exist in

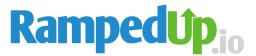

the customers and Win Vault fields. The system has default questions aligned with fields inside of the Win Story but you can tailor them to your sales process. **Default Questions:** 

- Congratulations on the Win can you give us a couple of sentences on how you did it? (Rep Narrative)
- What are some of the titles of the people who bought from you? (Buyers)
- What companies did you defeat with your win? (Competitors)
- What products did you sell? (Products)

**Email Notifications**: The email notifications are turned off as a default but can be toggled back on the top of the Opportunities tab. This functionality will push a series of 3 emails to the sellers that move an opportunity into salesforce.com to Closed Won. Theses emails direct the user back to RampedUp to edit or add additional information about their recent Closed Won Opportunity. The Win Import Report notifies the Admin of imported Closed Won opportunities. Both the email notifications can be toggled ON/OFF.

**Customer Insights** is a query engine that allows the user to search all of the Win Stories curated by RampedUp from Salesforce and the Web. The Win Vault defaults to pie charts for the four most popular queries; Win Stories by Source, Location, Size, and Industry. Users can further drill down on Win Stories by 11 additional criteria – including key word – that will search the company description details. By using multiple criteria, you can discover the perfect Win Story.

**Look Alike Customers:** Once a user has completed their search – they can search for companies that look like those customers. Results are pushed to the Leads / Company search engine and are available for download.

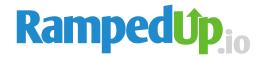

## **Setting Up Triggering Events:**

RampedUp can empower sellers with critical intelligence that sparks buying decisions. **Trigger Events** are corporate initiatives (either positive or negative) that generally proceed new purchases. Unlike following a company and waiting for the trigger to occur – RampedUp finds triggers then provides company detail in context to make a sales call.

**Pro Tip:** Find People that work at the companies with Trigger events. You can push the results to Leads / People to find the people that work at the companies with Triggering Events.

Here are the trigger events we are following and how you can use them to advance a sales process.

- 1. **Partnerships and Joint Ventures** New partnerships require new personnel, process, and software to manage the pursuit.
- 2. **Mergers and Acquisitions** When companies are acquired, it's a lot like Noah's ark there are two of everything. All is put under review to see what is staying and what is going.
- 3. **Corporate Expansion** New markets require new go-to-market strategies including new personnel, facilities, and administration.
- 4. **Products and Services** New products need fresh advertising, branding, and marketing. They also need new channels and sellers.
- 5. **Personnel** New executives come with new agendas and most likely are a 180% different from the predecessor. As an example, a new sales executive will make \$1,000,000 in her first 90 days in the office.
- 6. **Legal Issues** Companies that make it into the news for legal reasons want to tell customers and shareholders they have a plan of resolution.
- Research or Analysis Companies release independent research to share thought leadership within a certain industry or subject. These are great partner opportunities.
- 8. **Investment and Financing** New money means new funding for initiatives. Venture Capitalists don't invest their money to watch it sit in the bank.
- 9. **Real Estate** Changing or adding locations is the consummate sign of growth. New employees and new office space means new investments.
- 10. **Awards** Companies want to show leadership that transcends profit and loss. These are often pet projects for key executives.
- 11. **Events** Events are the perfect opportunity to see your prospects in person or help drive attendance to a user conference.
- 12. **Earnings**, **Performance**, **Dividends** Public companies are beholden to stockholders and poor earnings often means changes are on the horizon.

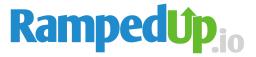

Once the search has been run to the following steps to have search results emailed on a daily basis

- Select SAVE AS NEW SEARH
- Name the Search
- Click on View Saved Searches
- Select the MONITOR button Click Save

#### Ice Breakers

At RampedUp, we understand the hurdles that sellers have to jump over so we use an Icebreaker program that is multi-touch, multi-media, and personalized to every buyer. They are short, can be used for phone, social, email, but templated so as not to paralyze demand gen efforts with excessive research. The best part, since we already have the information – they are pre-populated for every battlecard but can be tailored by the admin in the admin tab.

**Icebreaker #1 – Use Cases –** 90 Percent of Buyers want a use-case to help them make a favorable decision

Since @<Company Name> and our most recent customer @<Customer 1> are both in the in the @<Industry> industry, I thought I would reach out and share why they came on board. We worked with their @<Title 1>, @<Title 2>, and @<Title 3> to really understand their business, it is what differentiates us. I will have the @<Customer 1> use-case prepared for a call if you are free early next week.

**Icebreaker #2 – Triggering Event –** referencing a news headline shows you have done your homework.

I saw that @<Company Name> was in the news recently: @<Trigger Event Headline>

We work with growing companies like @<Customer 1> in the @<Industry> industry. With the recent news, it looks like a good time to share how we are helping titles such as @<Title 1>, @<Title 2>, and @<Title 3> reach their goals. Are you free for a quick conversation early next week?

**Icebreaker #3 - Competition -** all companies are defined by their competitors.

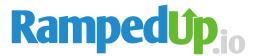

I was researching @<Competitor 1> in the @<Industry> industry and came across @<Company Name>. I saw that @<Company Name> was in the news recently: @<Trigger Event Headline> so I wanted to introduce myself and my company.

If you are you looking for a competitive advantage against @<Competitor 1>, we can help. We help companies like @<Customer 1> reach their goals and would like to do the same with you. Are you free early next week?

# **Mass Suppression**

We provide the ability upload a large list of email addresses for suppression that can be selected in the List Building / Companies feature.

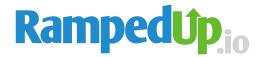

## **Demand Generation**

Our **Look Alike Customer** Modeling Feature is the First Step in an Account-Based Selling Journey. The process is simple, using the customer Insights Dashboard, we will analyze the size, industry, location, revenue and competition of your customer to reveal the traits of your ideal customer profile – ICP.

Once **RampedUp** has built your ideal customer profile – we push those traits to our Leads / Company search engine to revel Look Alike Companies – the URL suppression functionality ensures every account is net new and NOT a current customer.

**Company Search** – Account Based Selling starts with Accounts. Define your Ideal Customer through 13 fields of data for net new results or import existing companies from Salesforce.com. Users can either download the company results via CSV or push to Salesforce.com.

- Keyword Search Find emerging or uncatalogued company details by searching inside the company description.
- Buyers Simply push the company results into the People Search to find the buyers that work at those companies.

**People Search** – Companies can't buy anything, people can. Use 20 fields to find these buyers from over 400 million global professionals. Ensure you are only getting NEW contact by suppressing your existing list of records from email addresses. Save searches for quick retrieval and import your buying committee for tailored results. Users can either download the contact results via CSV or push to Salesforce.com as contacts or leads.

- Web Verified all contacts are sourced from the web with a link to the original source.
- Email Validation all email addresses are validated at the point of purchase.
- Global RampedUp has more contacts outside the US than inside to give the largest global data set available.

**Trigger Events** – All corporate initiatives start from the top and trickle their way down projects. RampedUp follows three separate new sources to categorizes trigger events into 9 separate categories. The events are associated with companies in a searchable database. Save searches or have the results emailed to users on a daily basis.

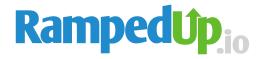

- Keyword Search Find emerging or uncatalogued trigger event details by searching inside the headline description.
- Buyers Simply push the trigger events results into the People Search to find buyers that work at companies within the trigger events.

**Data Appending:** This functionality is found on the appending tab in Admin. This feature allows a user to manually upload a list of contact records for updating and appending. There is an email validation component and a contact validation.

#### Top Use Cases for Data Appending

- Validation and Enrichment RampedUp validates email addresses in realtime and provides up to 60 pieces of detailed information on our contacts. This helps for better segmentation and targeted communication.
- 2. **Personal to Professional** We can find professional information from people that complete online forms with their personal email address. This helps identify and qualify inbound leads.
- 3. **Cleansing** By combining email and contact validation RampedUp can identify harmful contact records within your database. This will improve inbox placement and deliverability.
- 4. **Recovery** RampedUp can identify the old records in your database and inform you where they are working today. This is a great way to find old customers that have moved to a new company.

**Look Up:** This functionality allows for the user to input a web address and we will provide the following information.

- Company Details / Firmographic Data / Trigger Events
- Contacts that work at that business
- Customers your customers that look like this company
- Technologies The installed technologies the company uses found on the website
- Ice Breakers Demand Generation contact specific to the company

**My Leads:** All the records the user has pulled / download / selected in one section to review